## **WEBミーティングツールを利用した講義棟でのリアルタイム配信**

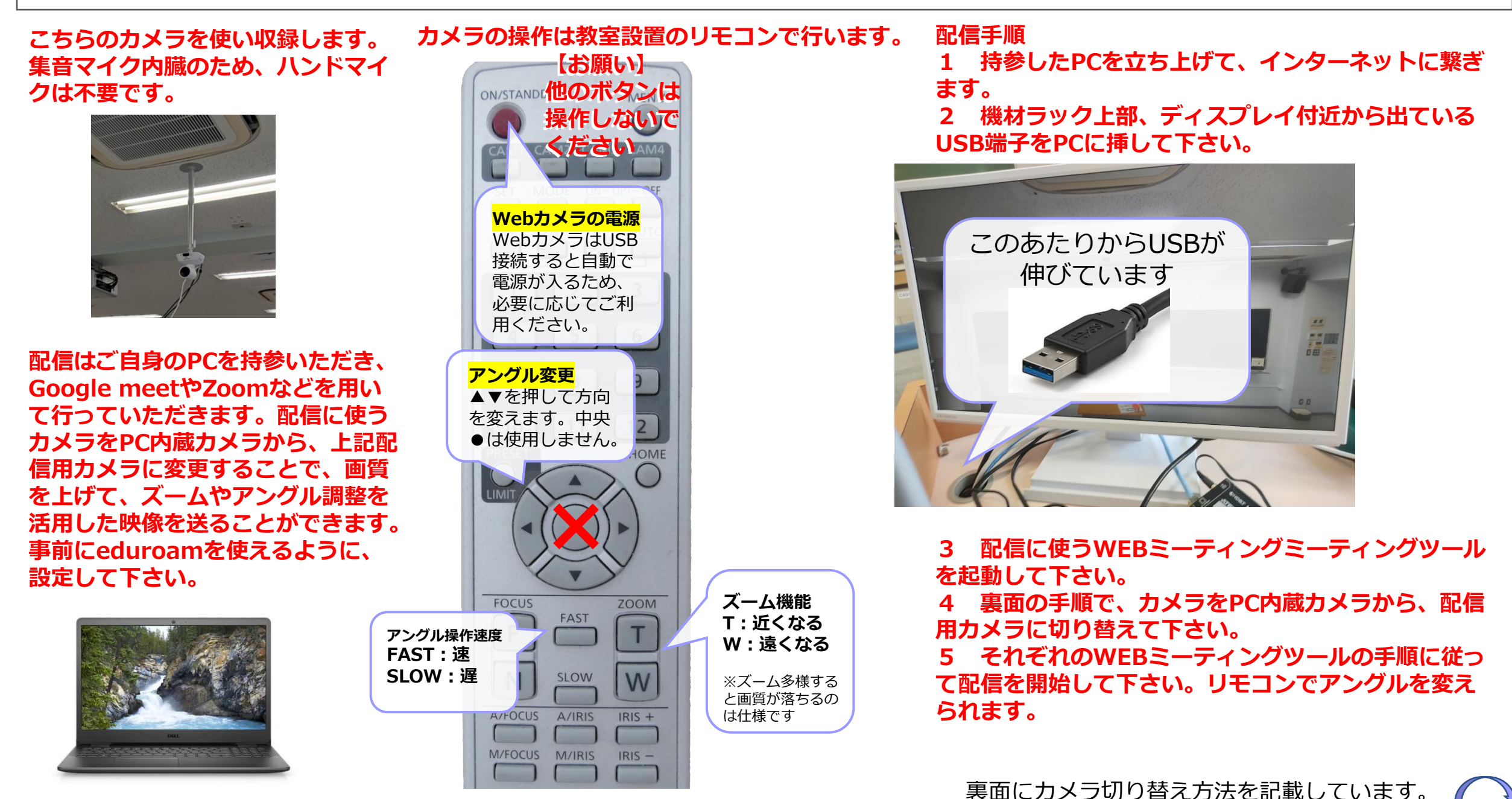

## **Meet/Teams/zoomでのPC内蔵カメラからの切り替え箇所**

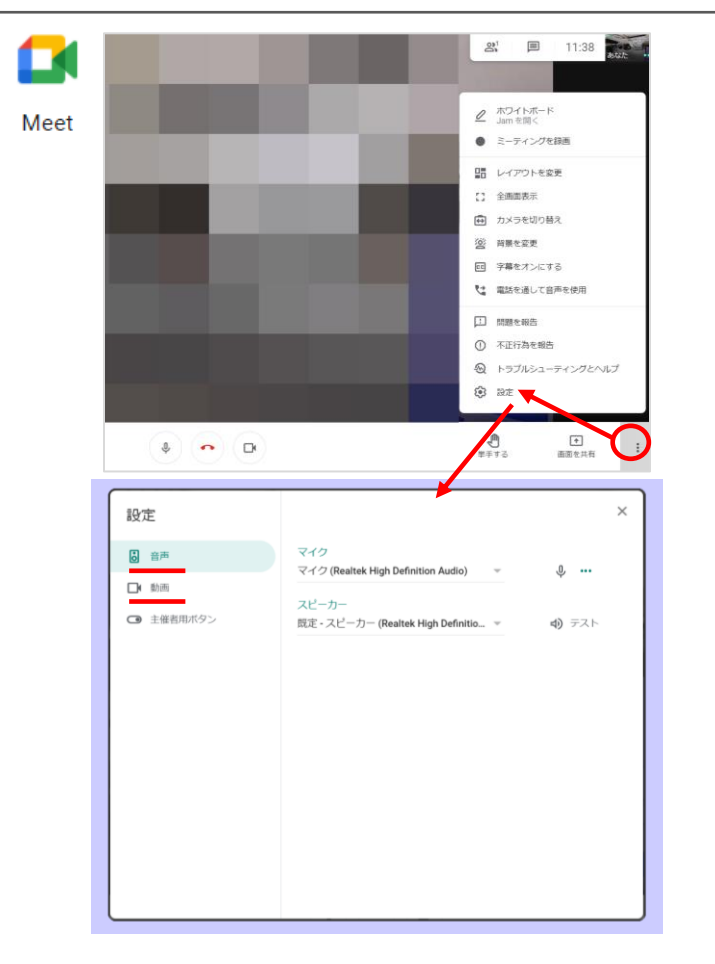

上図の設定から**AW-UE4**を選択すると教室カ メラに切り替えることができます。

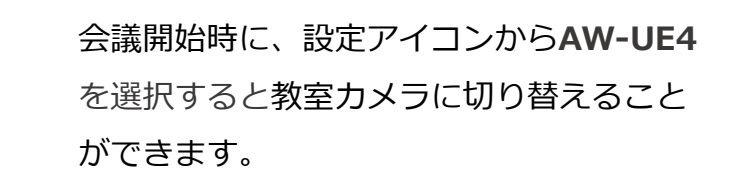

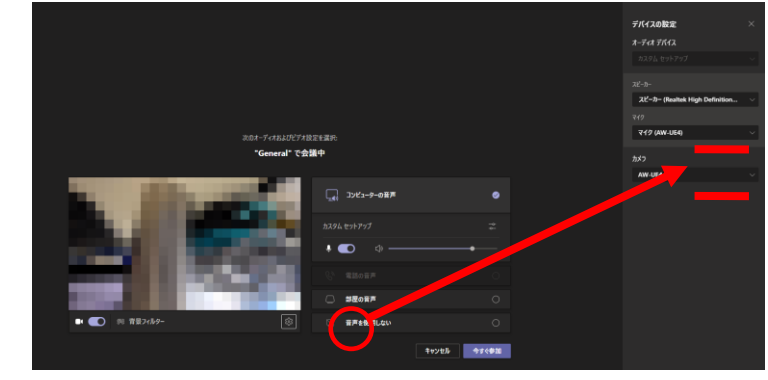

会議途中からも、デバイスの設定から切り替えることが できます。

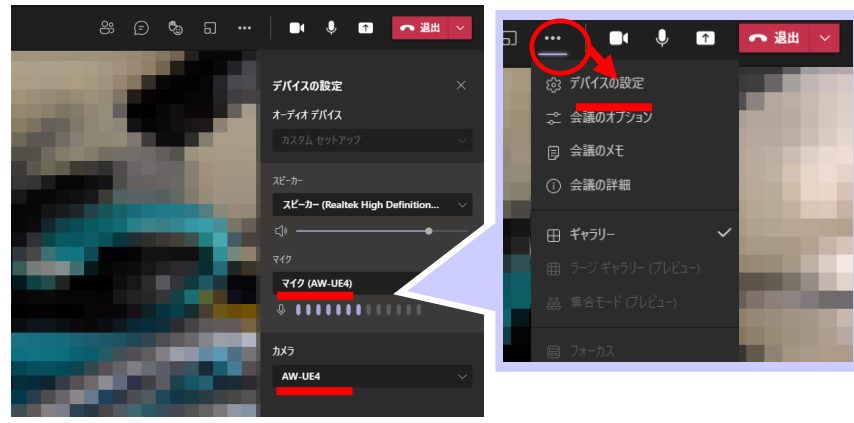

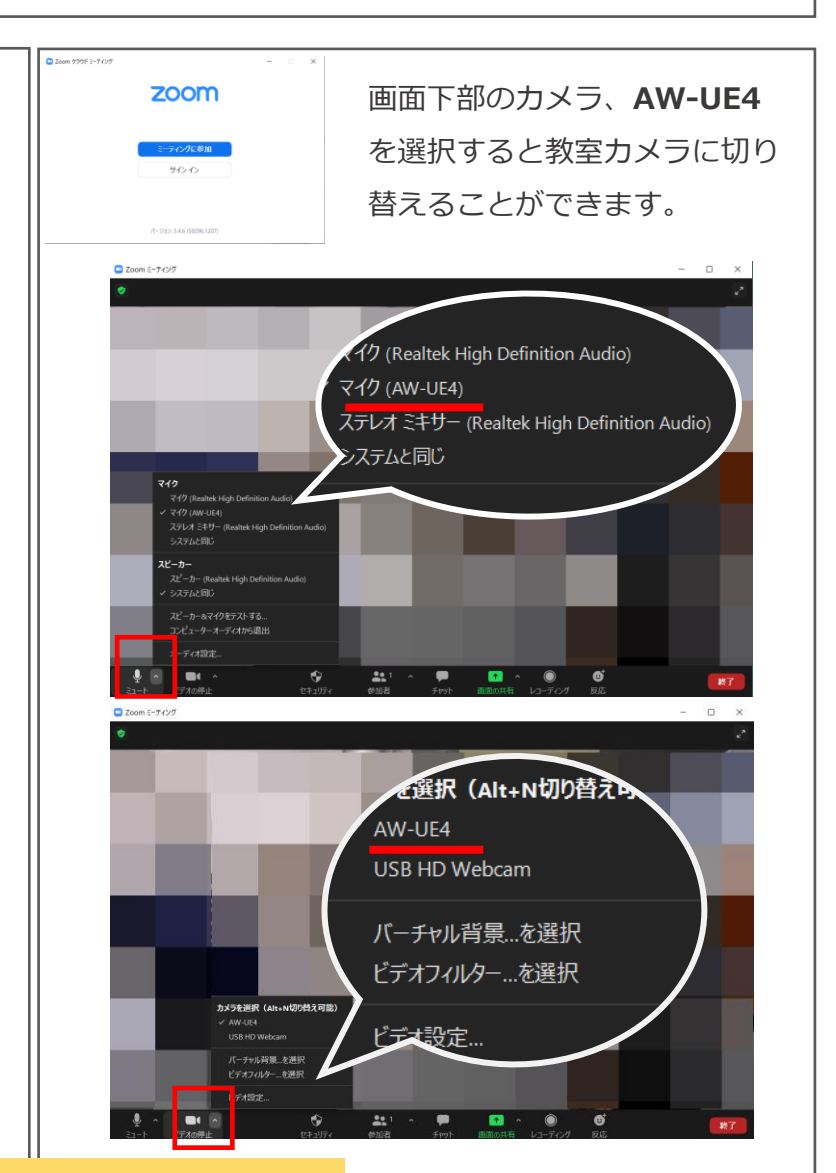

**マイクについて AW-UE4**は教室カメラに付属の**マイク**です。**天井設置のマイク**がある教室は**Dante USB Receive**を選択することで使用できます。 音の品質:Dante USB Receive > AW-UE4 **★今後 AW-UE4 は順次 デバイス名:I-O DATA GV-HUVC に切り替わる予定です★**

di

Microsoft